# FindAdresse

FindAdresse søger adresser, stednavne og matrikelnumre på baggrund af tjenester fra både OIS og Geodatastyrelsen. Dette resulterer i hurtig søgning på ajourførte adresser, stednavne og matrikeldata. Samtidig kan relevante baggrundskort automatisk tilknyttes med FindDGN.

**FindAdresse** er et værktøj, som hurtigt navigerer brugeren til den ønskede lokalitet. FindAdresse benytter sig primært af online tjenester fra både OIS og Geodatastyrelsens tjenester. Ved at benytte de netbaserede tjenester sikres, at der søges på ajourførte adresse-, stednavne- og matrikeldata. Sekundært kan FindAdresse ligeledes sættes op til at benytte lokale databaser, hvorved der kan søges på egne stedfæstede informationer.

## **Visning af lokalitet**

En pil viser den fundne lokalitet, når brugeren har indtastet et stednavn, en adresse eller et matrikelnummer. Når der søges på adresser, skal der indtastes oplysninger om kommune, vej og husnr., mens matrikelsøgningen omfatter indtastning af kommune, ejerlav og matrikelnr. Programmet kan indstilles til bestemte zoom-niveauer, således brugeren selv kan afgøre, hvor meget der skal zoomes ind, når en lokalitet findes frem.

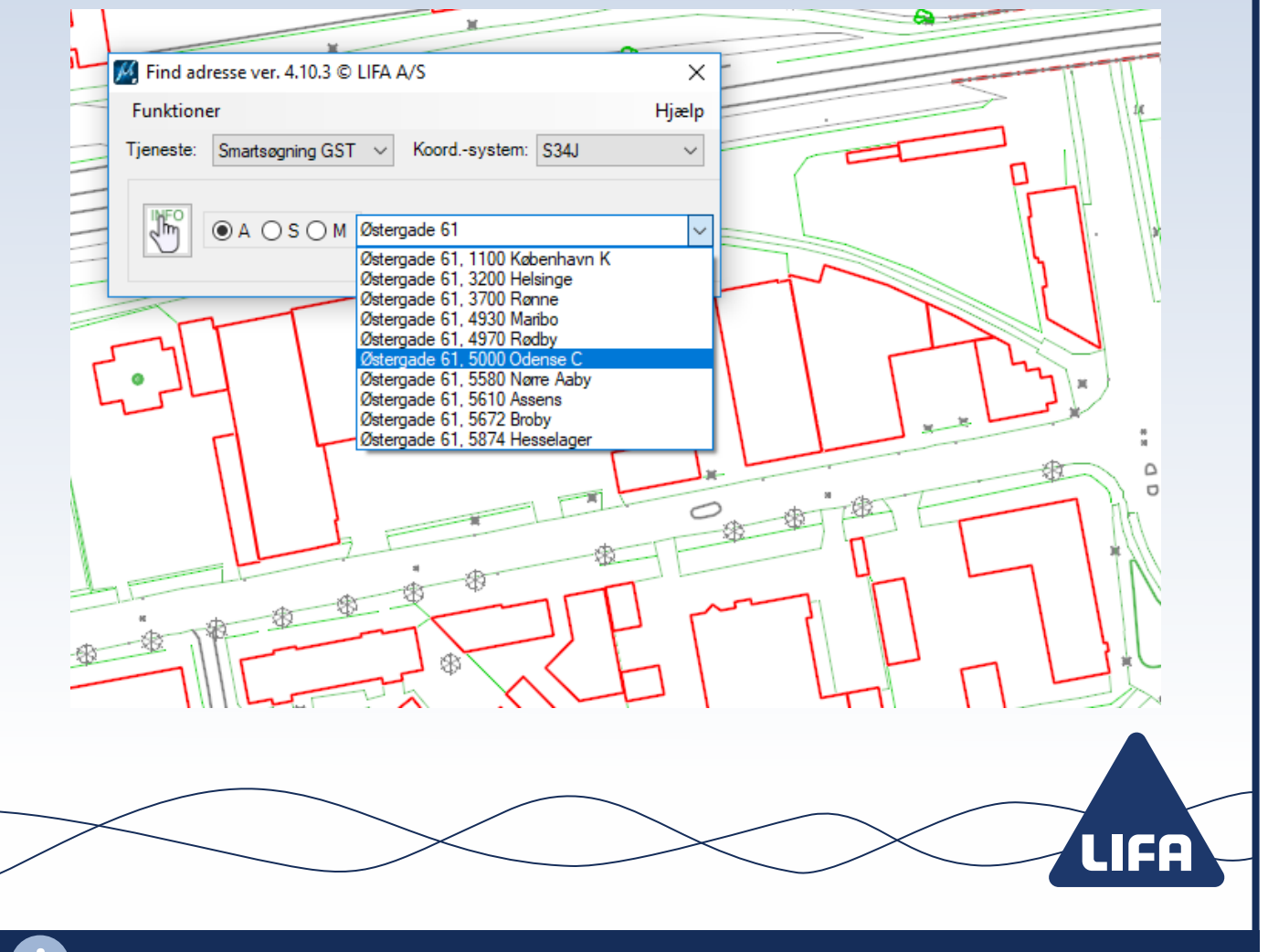

LIFA A/S • Lucernemarken 1 • 5260 Odense S • Tlf: 6313 6800 • lifa.dk

### **Smartsøgning**

Som noget nyt kan FindAdresse også søge adresser, matrikelnumre eller stednavne vha. smartsøgning, som det bl.a. kendes fra LIFA's løsning kortviser.dk. Brugeren starter søgningen ved at indtaste de første bogstaver i en adresse eller matrikelbetegnelse, hvorefter programmet selv løbende foreslår op til 10 mulige forslag til den ønskede lokalitet, som opdateres for hvert bogstav/tal som indtastes. Vælg den ønskede lokalitet på listen, hvorefter programmet finder lokaliteten med det samme.

#### **Valg af koordinatsystem**

FindAdresse vælger som udgangspunkt det koordinatsytem, som filen er stemplet med. Hvis der ønskes et andet koordinatsystem, eller hvis designfilen ikke er stemplet, kan brugeren selv ændre valget af koordinatsystem i dialogboksen. Der kan vælges imellem alle de gængse danske koordinatsystemer som System 34/45, DKTM, UTM og KP2000.

#### **Hvor er jeg henne?**

I FindAdresse er det også muligt selv at udpege en lokalitet i kortet, og få vist den nærmeste adresse eller det matrikelnr., som der klikkes på. Funktionen hedder "Spørg ved udpegning" og findes under Funktioner. Når der klikkes i kortet opdaterer programmet felterne med kommune, vej og husnr. eller ejerlav og matrikelnr. afhængig af, hvilken type tjeneste der er valgt.

#### **Baggrundskort fra FindDGN**

Find adresse ver. 4.10.3 C LIFA A/S

Funktioner

Som en tilvalgsmulighed kan der automatisk tilknyttes kortkategorier fra FindDGN, når den ønskede lokalitet findes. Dette sker ved at sætte et flueben ud for "Udfør kommando". På denne måde kan eksempelvis grundkort eller matrikelkort vises, når lokaliteten søges frem.

 $\times$ 

Hjælp

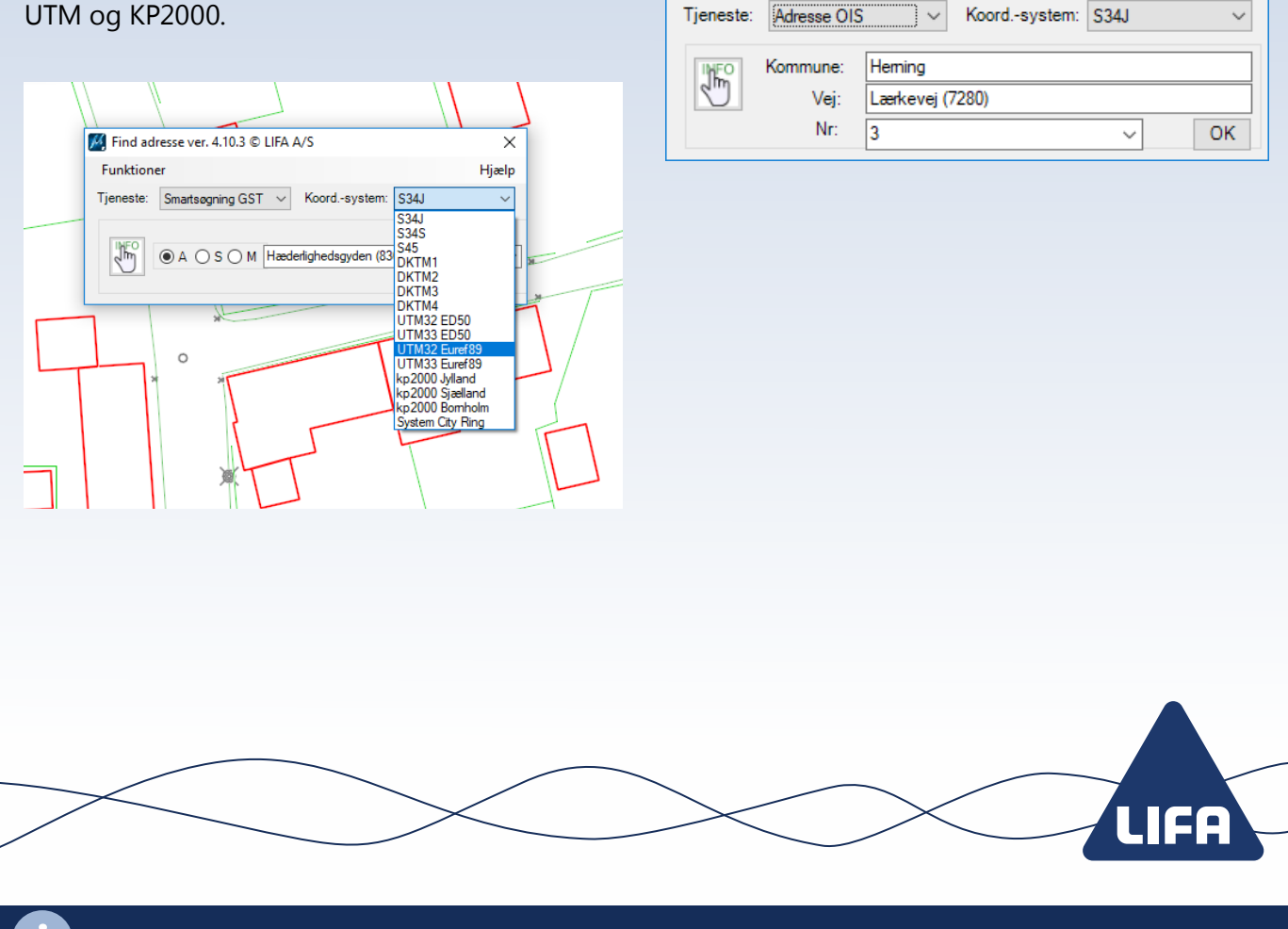

LIFA A/S • Lucernemarken 1 • 5260 Odense S • Tlf: 6313 6800 • lifa.dk